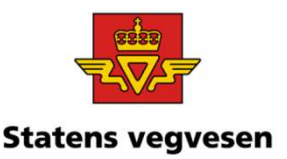

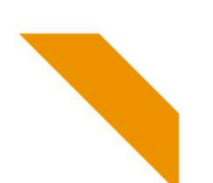

## Oppgave 20 Finn skred med tilhørende statens vegvesen bilder

a. Hent fram skred på Rv13 i Rogaland b. Finn dokumentasjon og last ned bilde

### a. Hent fram skred på Rv13 i Rogaland

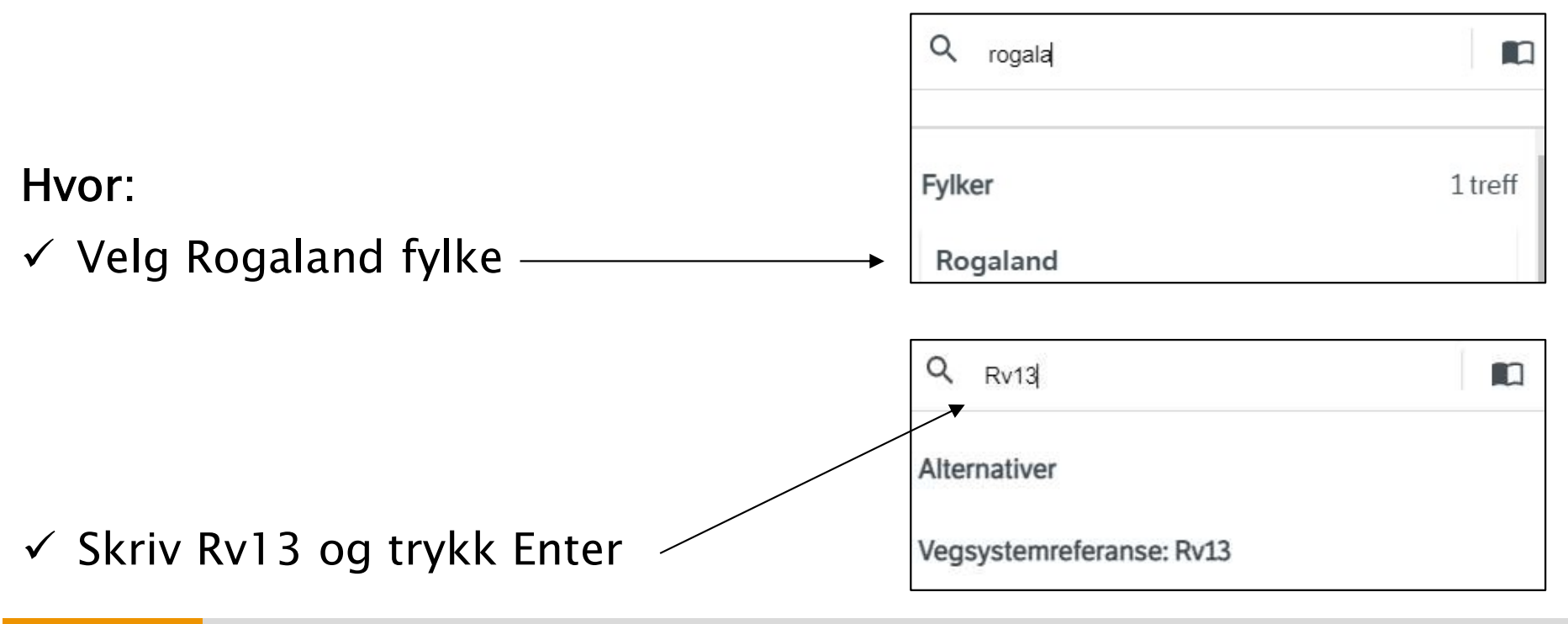

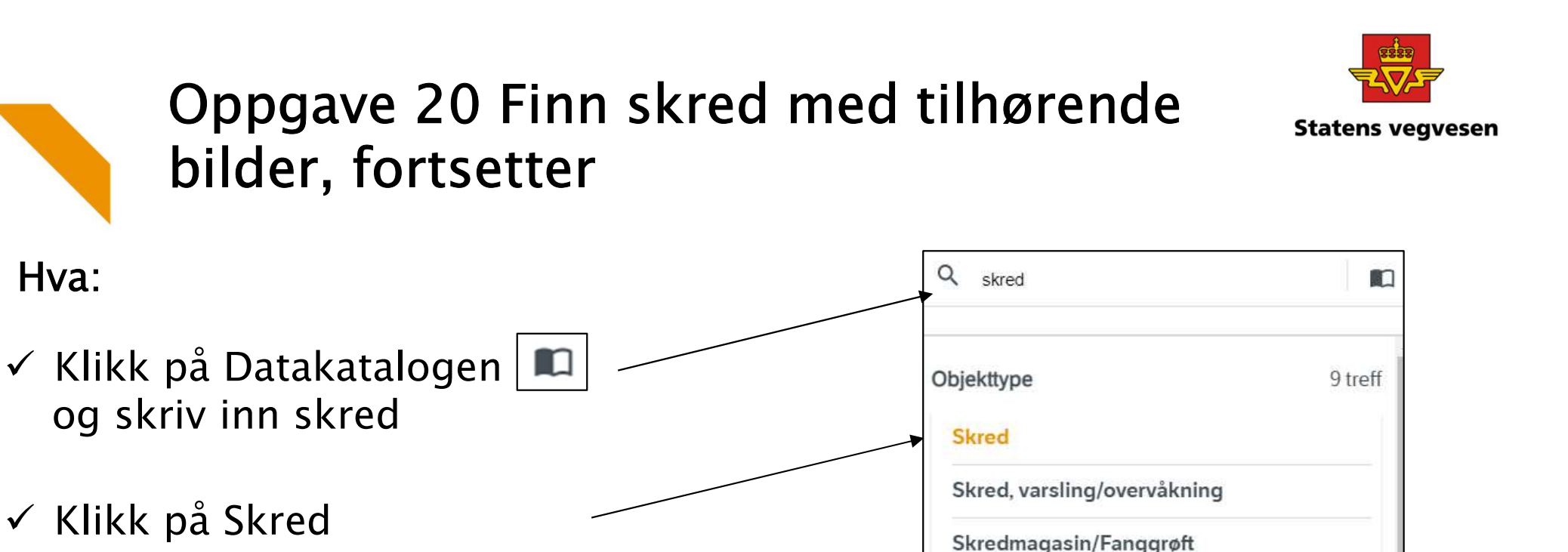

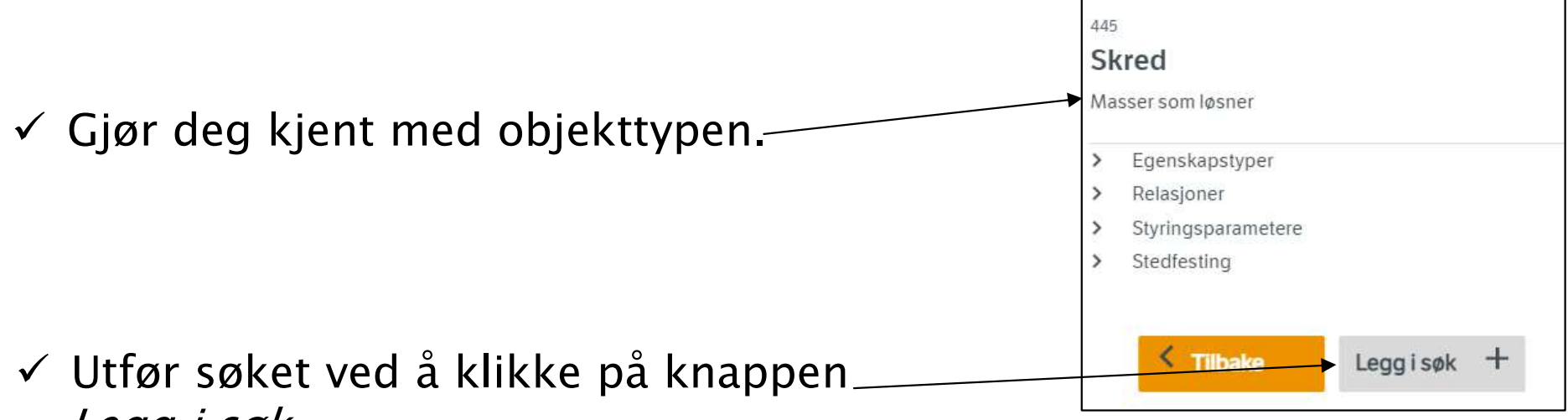

Legg i søk

og skriv inn skred

 $\checkmark$  Klikk på Skred

Hva:

12.09.2022 Grunnkurs Vegkart 2022

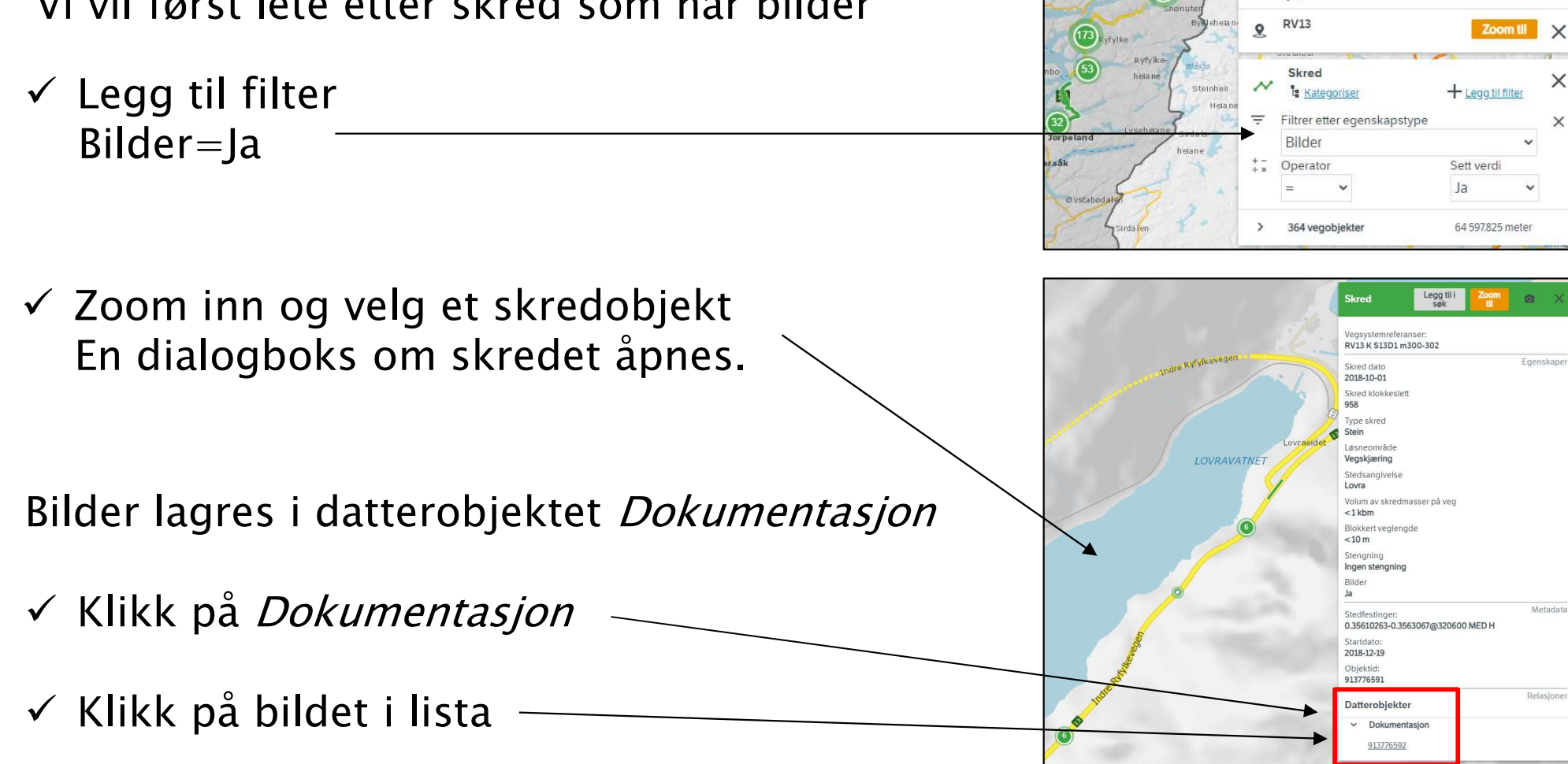

## b. Finn dokumentasjon og last ned bilde

bilder, fortsetter

Vi vil først lete etter skred som har bilder

12.09.2022 Grunnkurs Vegkart 2022

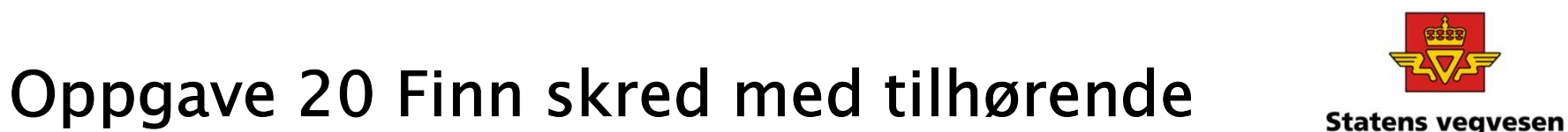

 $22.08.2022 \times$ 

Q Skriv inn vegobjekttype eller søkeområde

> Vela vegnett | Visikarl

Rogaland

 $\mathbf Q$ Eylke

 $O$ <sub>dd</sub>

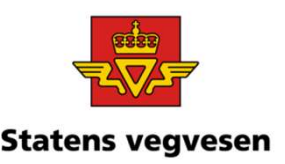

## Oppgave 20 Finn skred med tilhørende statens vegvesen bilder, fortsetter

Nå åpnes dialogboksen for dokumentasjon

 $\checkmark$  Klikk på linken under vedlegg

Egenskane https://nvdbapilesnttps://nvdbapiles-<br>v3.atlas.vegvesen.no/vegobjekter/446/913776592/1/ege<br>nskaper/7900/79402/b/aer  $Date$ 2018-12-19 Metadata Stedfestinger 0.35610263@320600 MED H Startdato 2018-12-19 Objektid 913776592 Relasione Morobiekter

**I OVRAVATNE** 

En fil lastes nå ned på din pc, og legges i mappa Nedlastinger. Fila må endres til riktig filformat.

I nettleseren Microsoft Edge kan du gjøre det slik:

 $\checkmark$  Klikk Vis i mappe

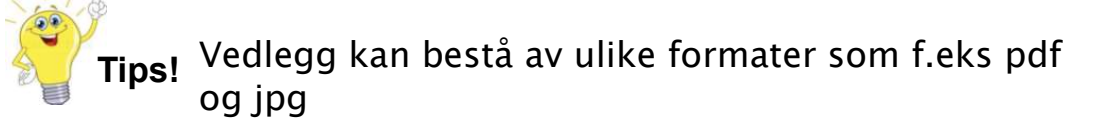

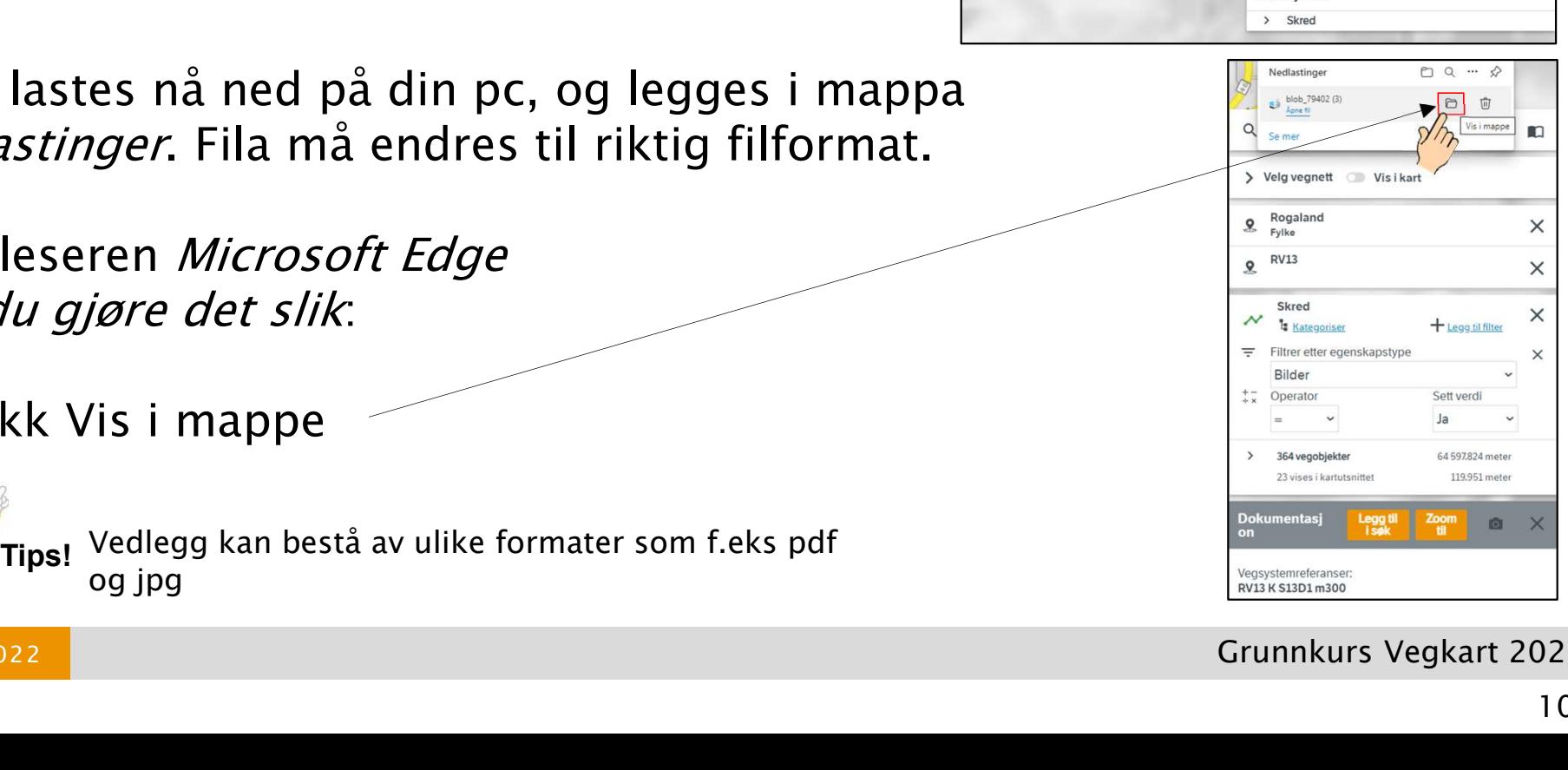

12.09.2022 Grunnkurs Vegkart 2022

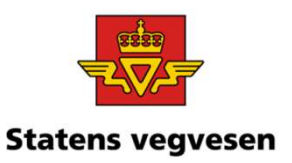

# Oppgave 20 Finn skred med tilhørende statens vegvesen bilder, fortsetter Oppgave 20 Finn skred med<br>bilder, fortsetter<br>Gi nytt navn eller behold eksisterende.<br>Tilfør .jpg bakerst i filnavnet.<br>endres filtypen til bilde

 $\checkmark$  Gi nytt navn eller behold eksisterende.

Da endres filtypen til bilde

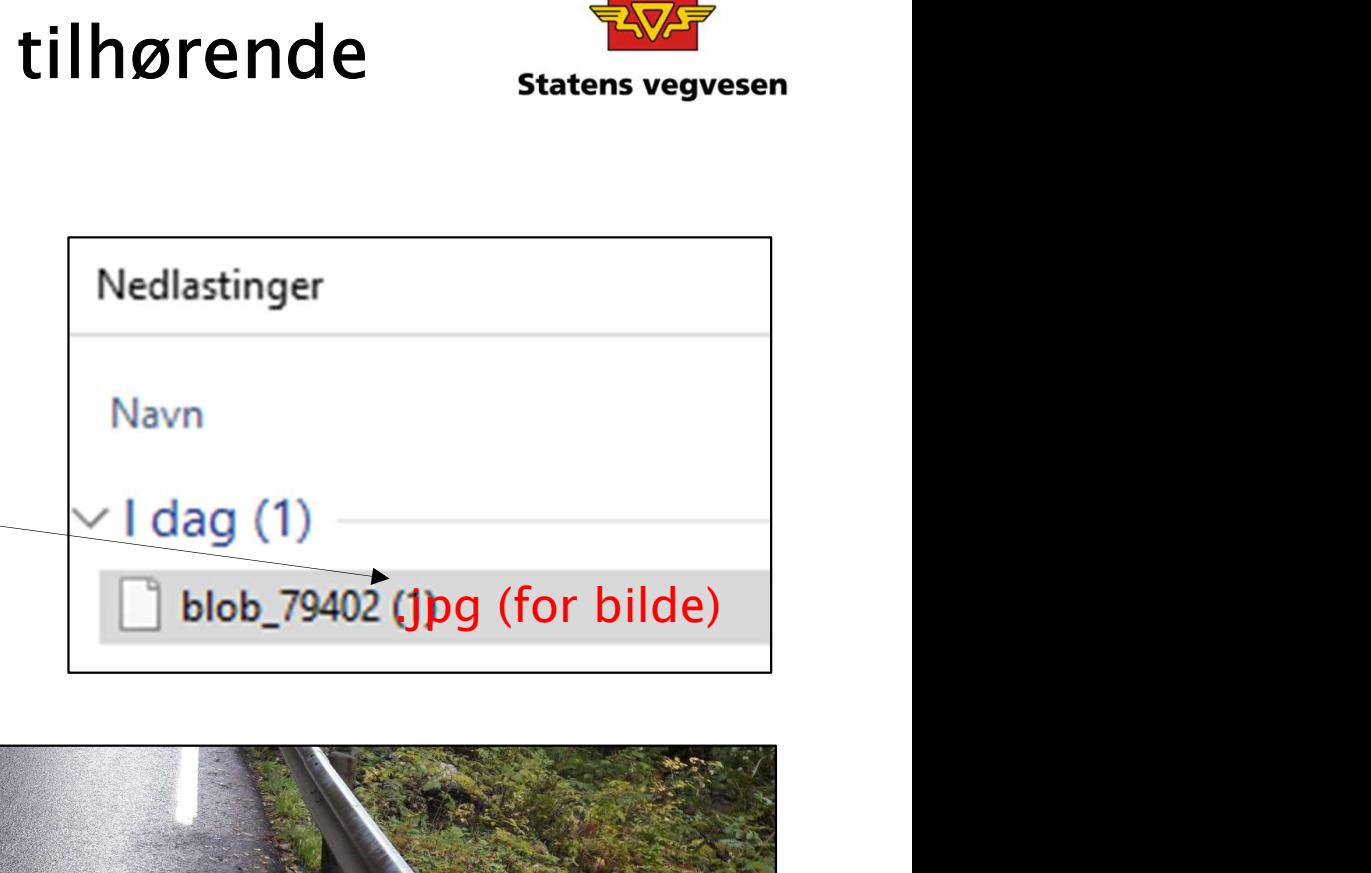

 $\checkmark$  Åpne bildet

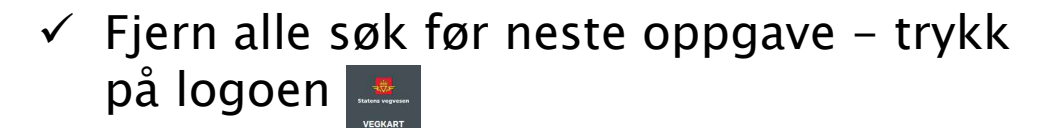

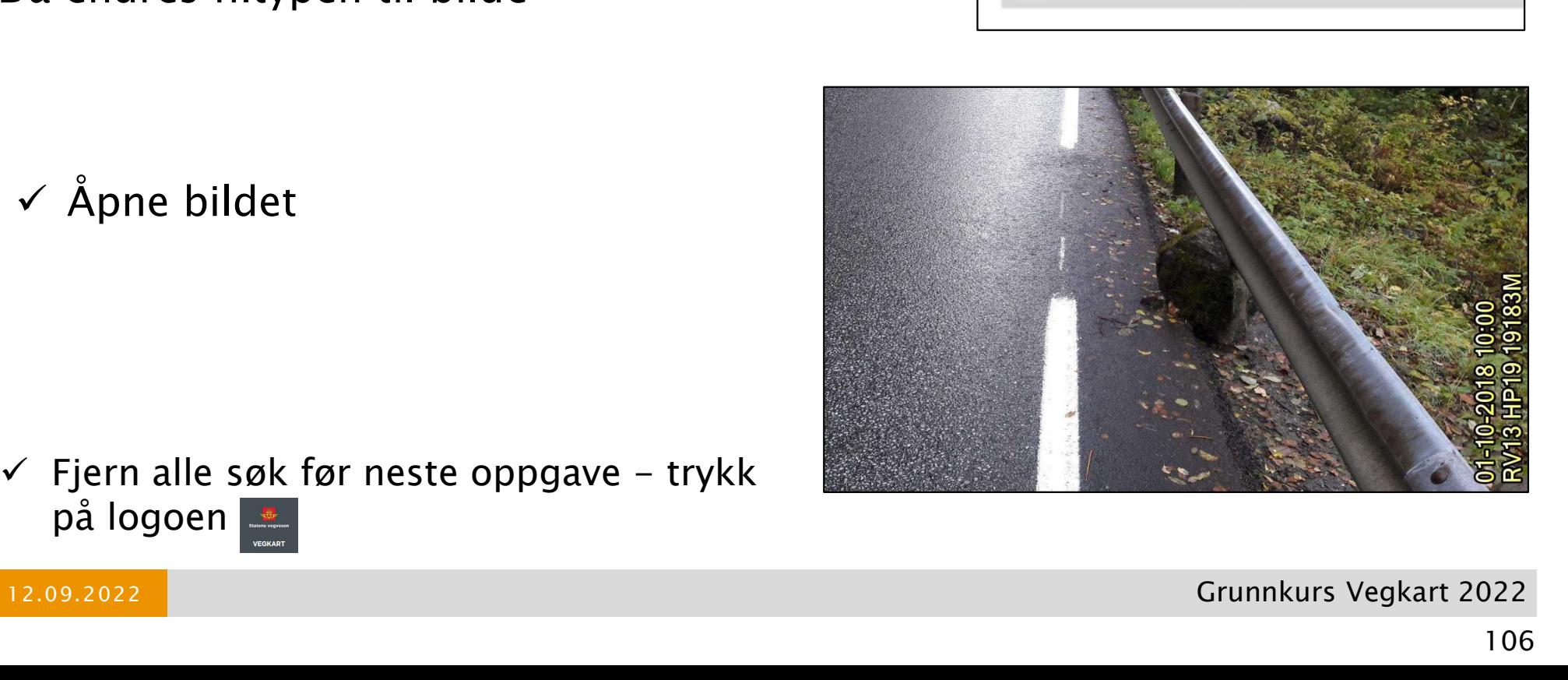